## **How to Book "Ski Lift" Examination**

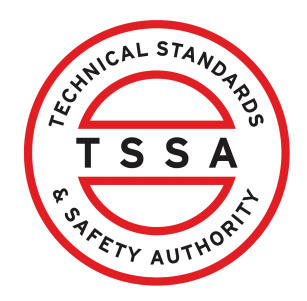

This guide will provide you with step-by-step instructions on how to submit an application for the "Ski Lift Examination".

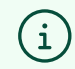

Before starting, use the latest application version from the TSSA website.

Use a previous TSSA invoice to find your customer account number and postal code. You'll need an **email address**, a valid **Visa** or **Mastercard**, and if applicable, any supporting documents, and to review the Training & Certification Policies on the TSSA website.

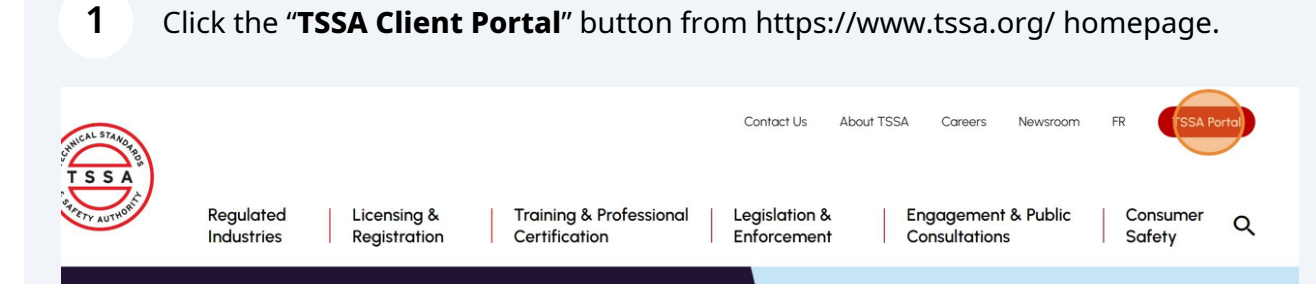

# **Partnering**<br>for a safe Intari

TSSA enhances safety in Ontario through engagement, evidence, enforcement and education.

**Latest updates** 

- ▶ Winter-Proof Your Home Against the 'Silent Killer'
- New Customer Portal to Launch in Spring 2024
- Discover TSSA's new website!

**2** Click the **"Prepay for Services"** button. The **"TSSA Service Prepayment Portal"** will appear.

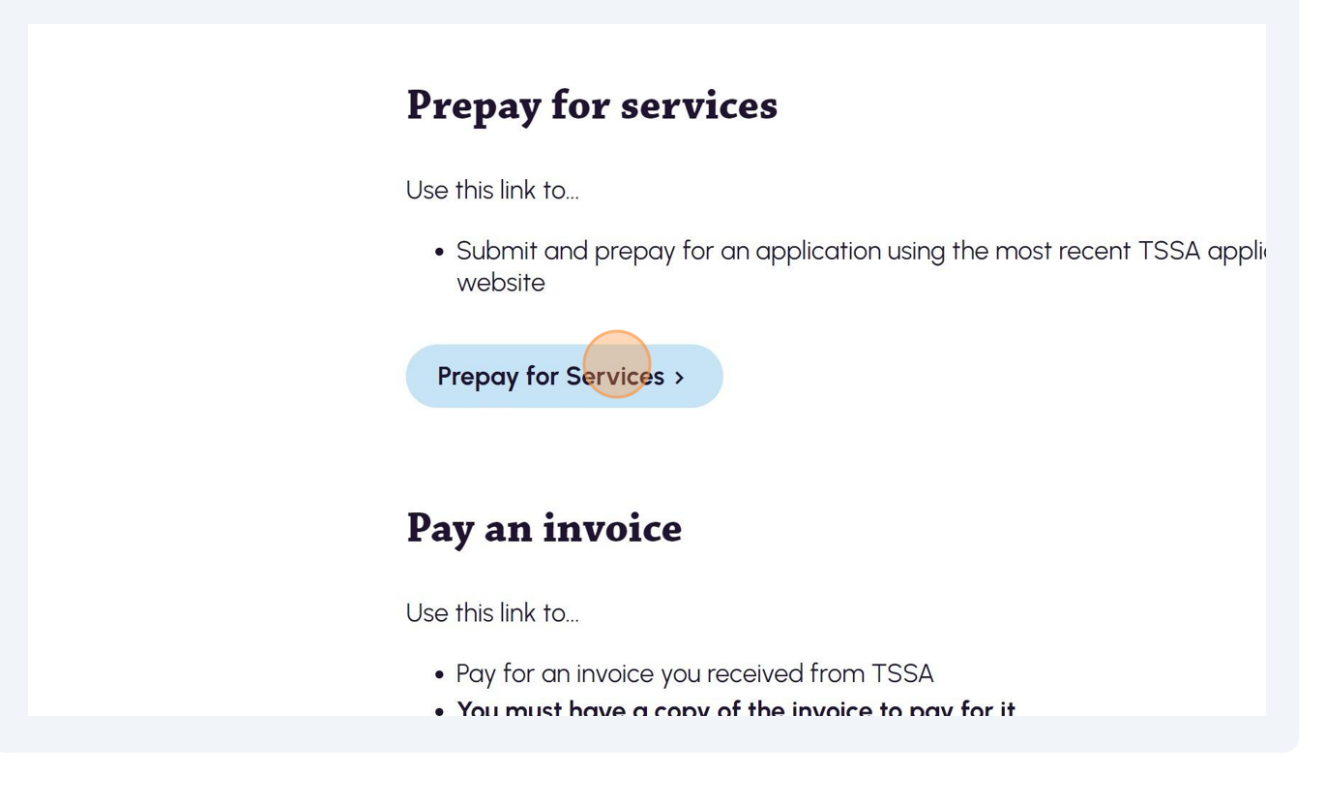

#### **3** Review the **Service Notice.**

**Important:** Expedited services may not be available due to a high volume of applications.

# **TSSA Service Prepayment Portal**

Required fields are marked with asterisks (\*)

#### Service Notice:

rvices may not be available due to a high volume of applications. We are accepting expedited service requests for the follo

\*BPV Engineering: Piping, Hot Tapping, Sealing Enclosures along with Refinery Outages and Nuclear Outages

**. Fuels Engineering: All Design Review Services** 

\*Elevating and Amusement Engineering: Prioritization is currently on a case-by-case basis. Submitters are to email eddesignsubmittal@tssa.org to check if rush requests can be accommodated.

#### To submit an application online and make a prepayment, you will need the following:

• A completed application form (please ensure you use the latest version from the TSSA website)

- Required supporting documents, if applicable
- · For existing customers, your TSSA customer account number and postal code (which can be found on a previous invoice)
- · Contact our Customer Service Center if you require assistance
- **4** To submit an application online and make a prepayment, have on-hand the following:
	- A completed **application form**
	- Required **supporting documents**, if applicable
	- For existing customers, your **TSSA customer account number** and **postal code**
	- An **email address**
	- A valid **Visa** or **Mastercard**

.BPV Engineering: Piping, Hot Tapping, Sealing Enclosures along with Refinery Outages and Nuclear Outages

**.** Fuels Engineering: All Design Review Services

\*Elevating and Amusement Engineering: Prioritization is currently on a case-by-case basis. Submitters are to email eddesignsubmittal@tssa.org to check if rush requests can be accommodated.

To submit an application online and make a prepayment, you will need the following:

- A completed application form (please ensure you use the latest version from the TSSA website)
- Required supporting documents, if applicable
- . For existing customers, your TSSA customer account number and postal code (which can be found on a previous invoice) · Contact our Customer Service Center if you require assistance
- · An email address
- A valid Visa or Mastercard

#### Please indicate if you are a new or existing customer. \*

O New Customer

○ Existing Customer

If you are an "Existing Customer" and you encounter issues identifying and entering the correct account and postal code combination, please proceed using the "New Customer" option. TSSA will process your application using the account number we have on file.

## **5** Select if you are **"New Customer"** or **"Existing Customer**".

. BPV Engineering: Piping, Hot Tapping, Sealing Enclosures along with Refinery Outages and Nuclear Outages

**.** Fuels Engineering: All Design Review Services

. Elevating and Amusement Engineering: Prioritization is currently on a case-by-case basis. Submitters are to email eddesignsubmittal@tssa.org to check if rush requests can be accommodated.

To submit an application online and make a prepayment, you will need the following:

- A completed application form (please ensure you use the latest version from the TSSA website)
- Required supporting documents, if applicable
- · For existing customers, your TSSA customer account number and postal code (which can be found on a previous invoice) · Contact our Customer Service Center if you require assistance
- · An email address
- A valid Visa or Mastercard

Please indicate if you are a new or existing customer. \*

O New Customer

O Existing Customer

If you are an "Existing Customer" and you encounter issues identifying and entering the correct account and postal code combination, please proceed using the "New Customer" option. TSSA will process your application using the account number we have on file.

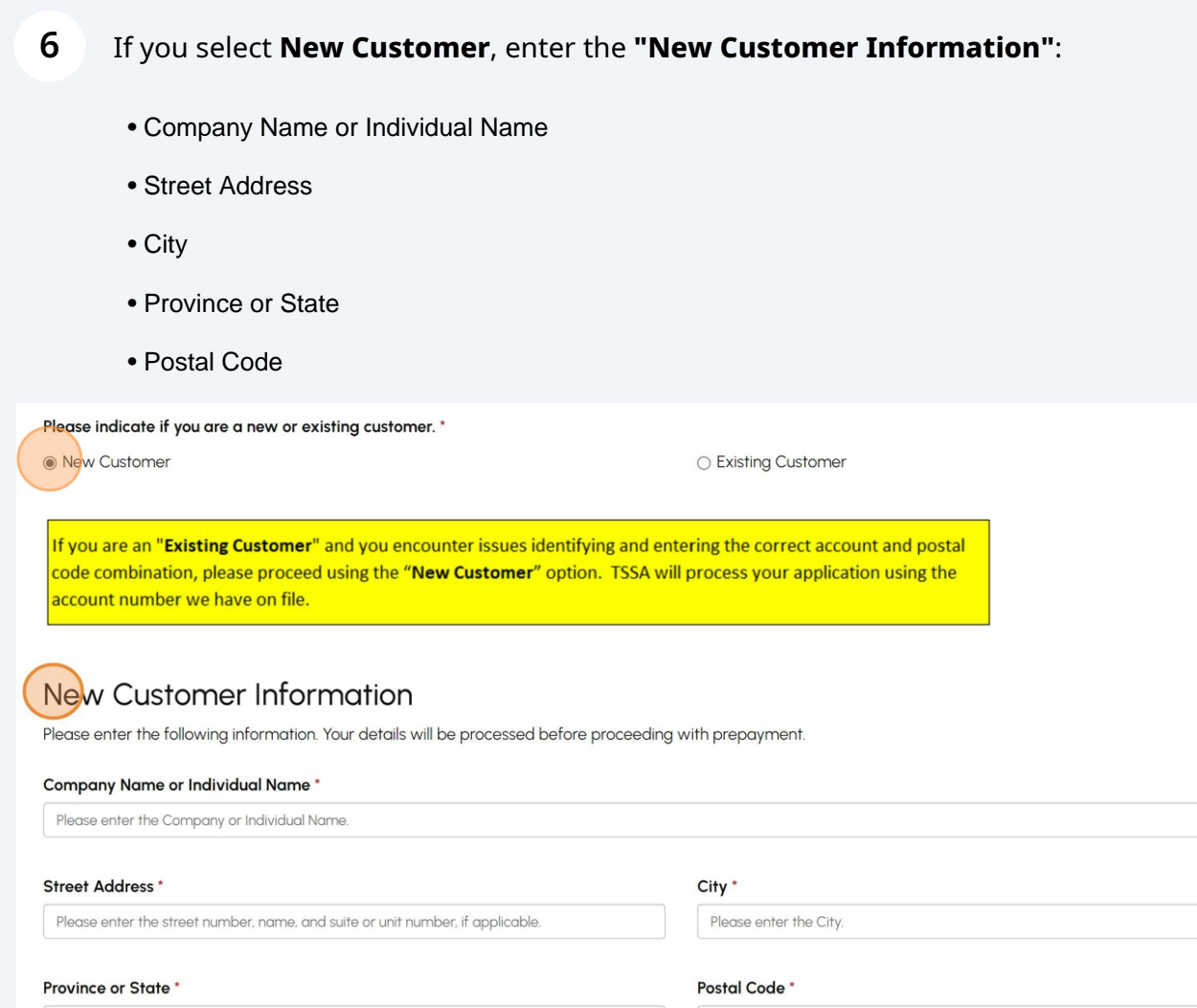

Please enter the Province or State.

Please enter the Postal Code.

**7** If you are an **Existing Customer**, enter the following information:

- Customer Number
- Postal Code

**Important:** If you are an existing customer and encountered issues while entering the correct account and postal code combination, please use the "New Customer" option.

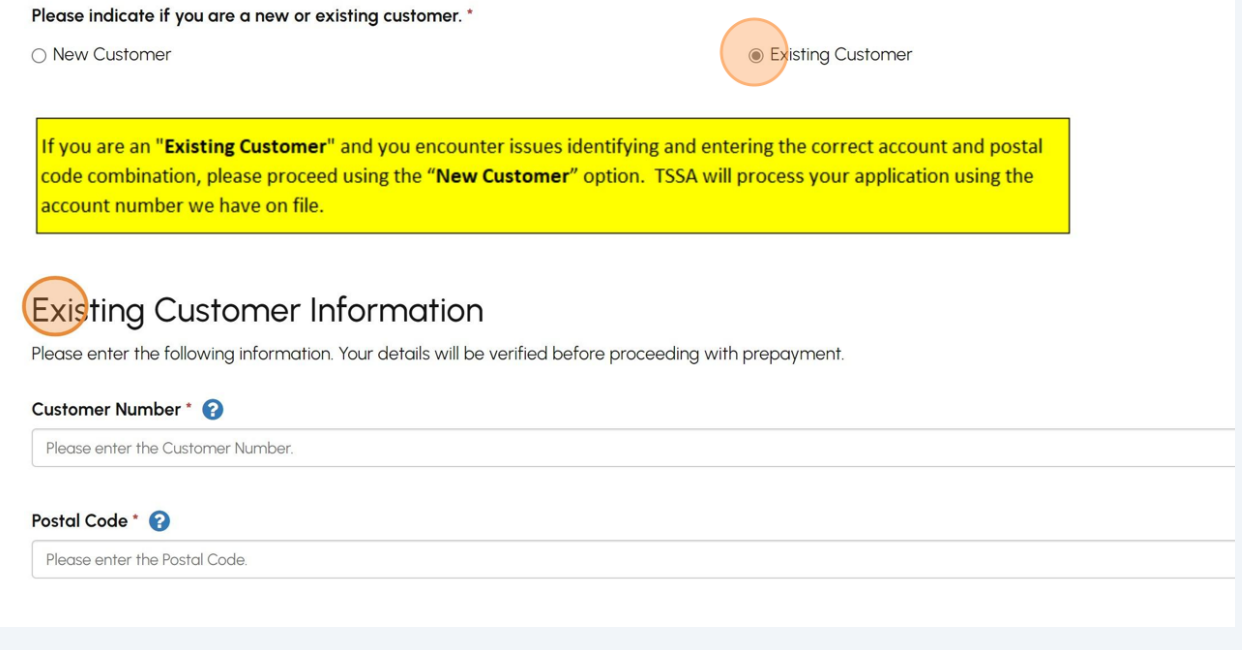

Select "**Ski Lifts**" from the **"Program Area"**.

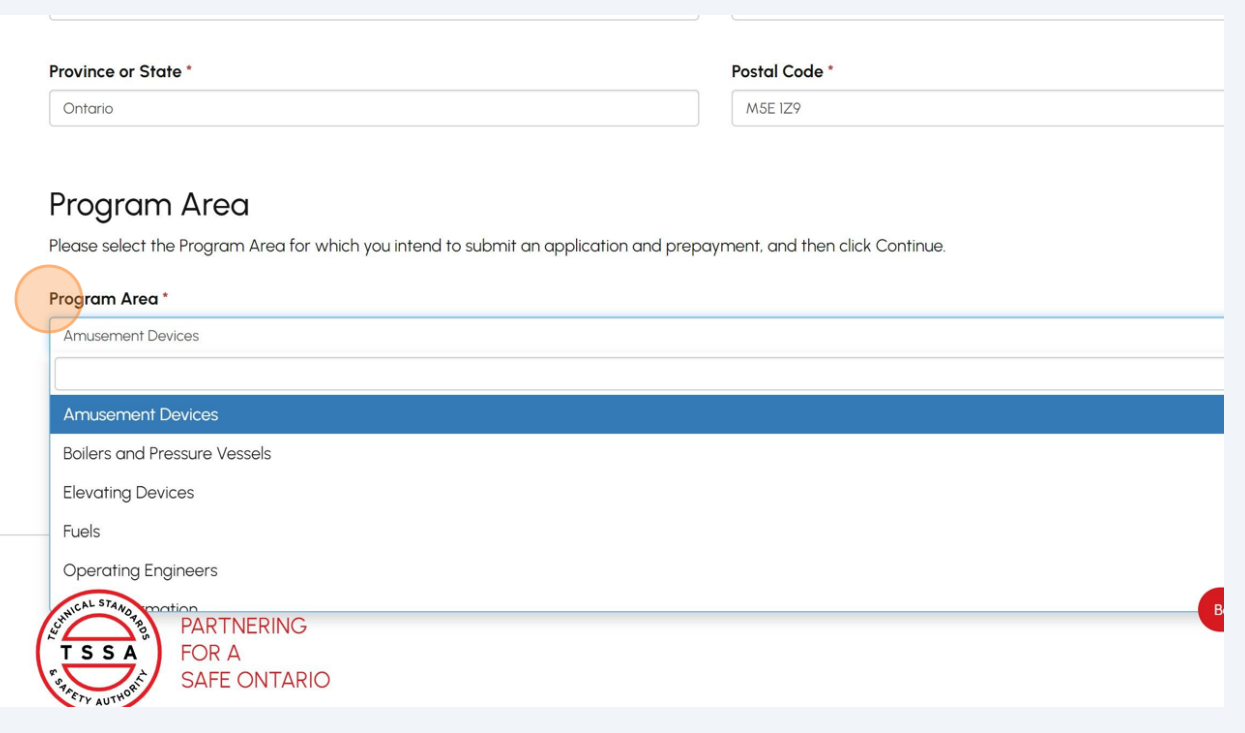

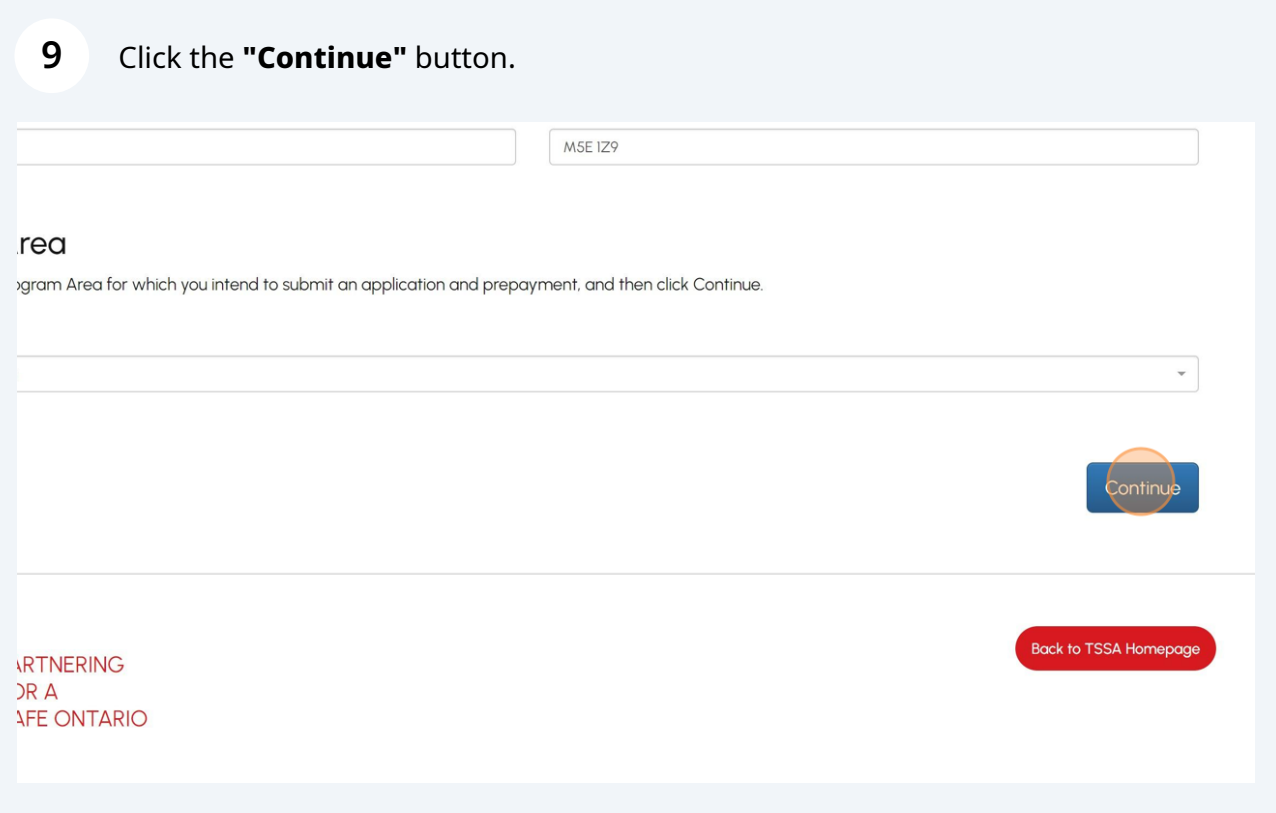

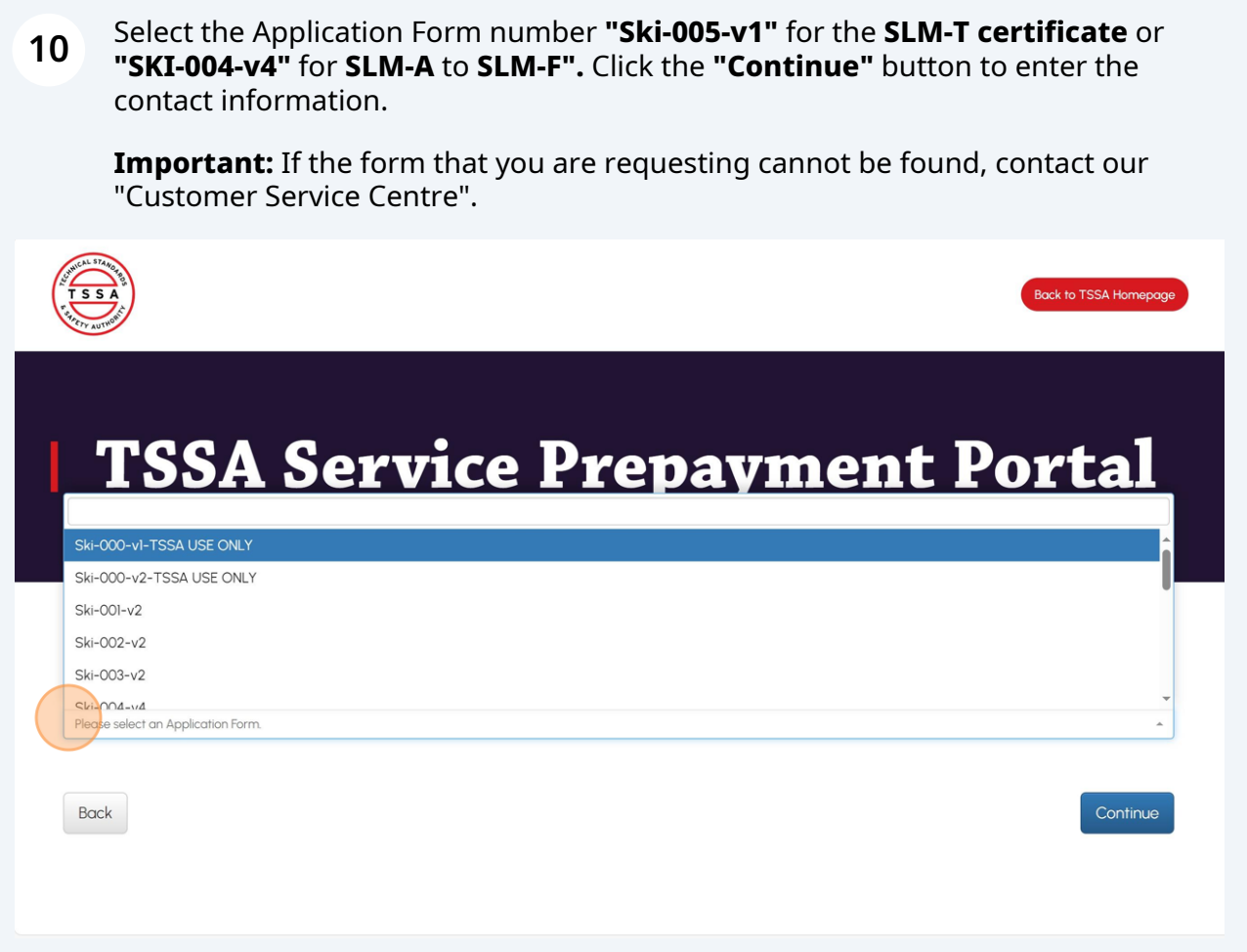

## **11** Enter your following **Primary Contact Information:**

- Contact Name or Name of Submitter
- Email Address
- Phone Number

**METY AUTHOR** 

# **TSSA Service Prepayment Portal**

Required fields are marked with asterisks (\*)

To complete your request for the application form Ski-004-v4 Application for Ski Lift Mechanic Examination , please enter the following information, and then click Continue.

#### **Primary Contact Information** Contact Name or Name of Submitter \* Please enter the Contact Name or the Name of the Submitter for the Application Form. Email Address \* @ Phone Number\* Please enter a valid Email Address.  $\label{eq:reduced} \begin{split} \mathcal{L}_{\text{max}} = \mathcal{L}_{\text{max}} = \mathcal{L}_{\text{max}} = \mathcal{L}_{\text{max}} \end{split}$ **Optional Secondary Email Address**

Please enter any optional secondary Email Address.

**Optional Tertiary Email Address** 

Please enter any optional tertiary Email Address.

**12** Enter the **"Authorization Fee (License/Registration/Certificate/Permit)** from **Box "2"** from the application form field in the **SKI Mechanic application form.**

Refer to the **fee schedule** on the website or **application forms** for the latest fees.

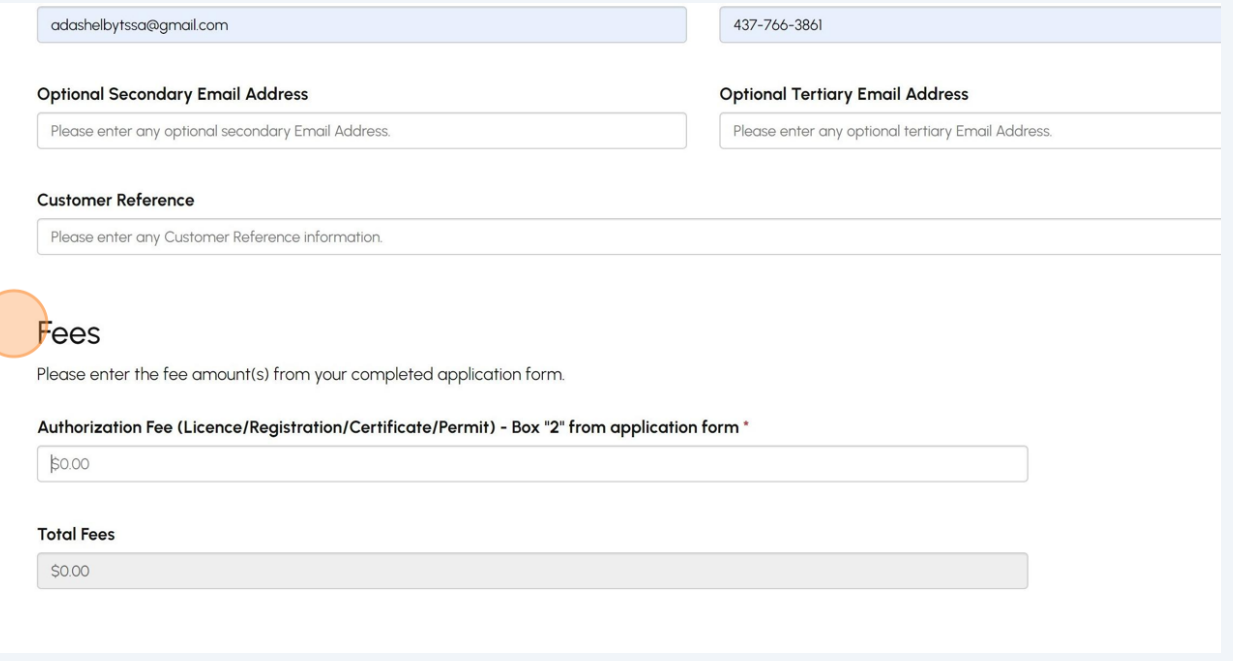

### **13** Answer, "**Are you paying for an Expedited (Rush) Service?"** Select the **"No"**.

**Important:** For EDADSKI submissions, you must select "No".

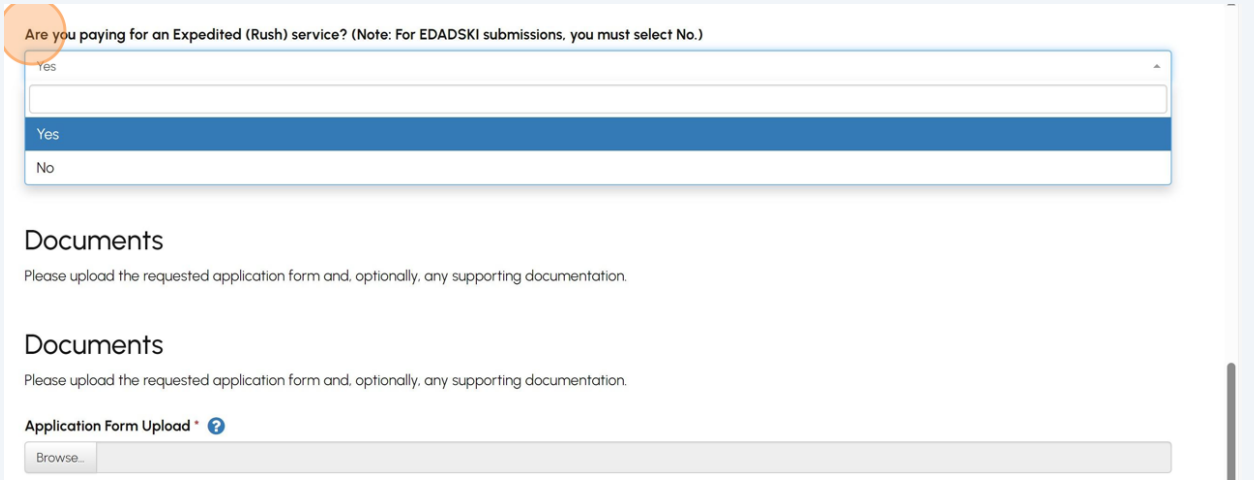

Allowed extensions pdf, doc, docx, xls, xlsx,7z, zip

#### Supporting Documents

Browse...

Allowed extensions pdf, doc, docx, xls, xlsx, zip, 7z

## **14** Upload the requested **"Application Form"** or any other supporting documents.

Click the **"Continue"** button to provide payment details.

**Important:** Acceptable documents in the file formats: JPEG, PNG, ZIP, and PDF. If not, an error will display.

Upload mandatory documents marked with an asterisk (\*).

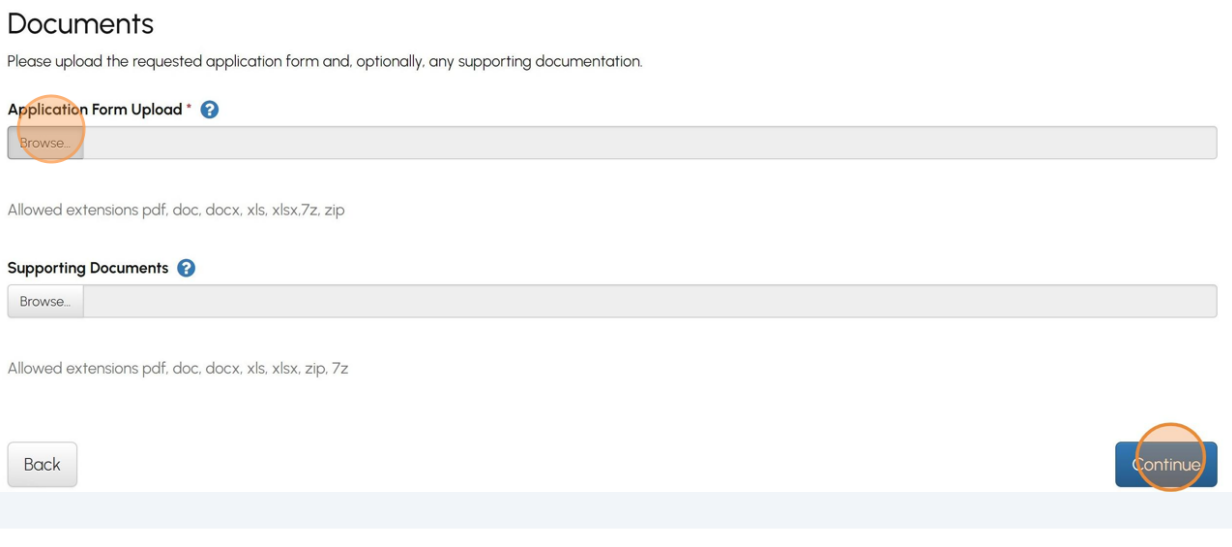

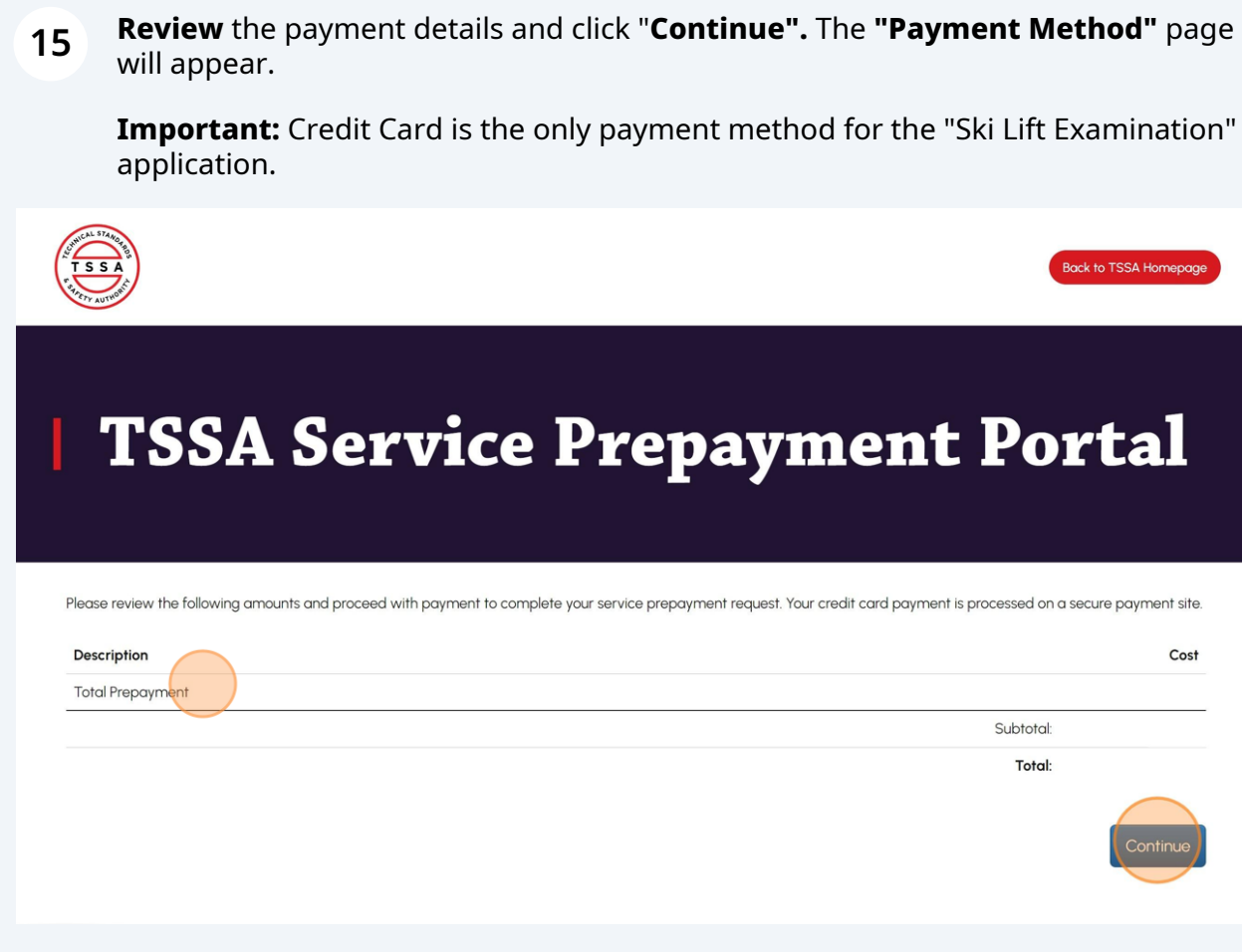

## **16** Select **"Credit Card"** for the method of payment. Card Type can be **"Visa or Mastercard".**

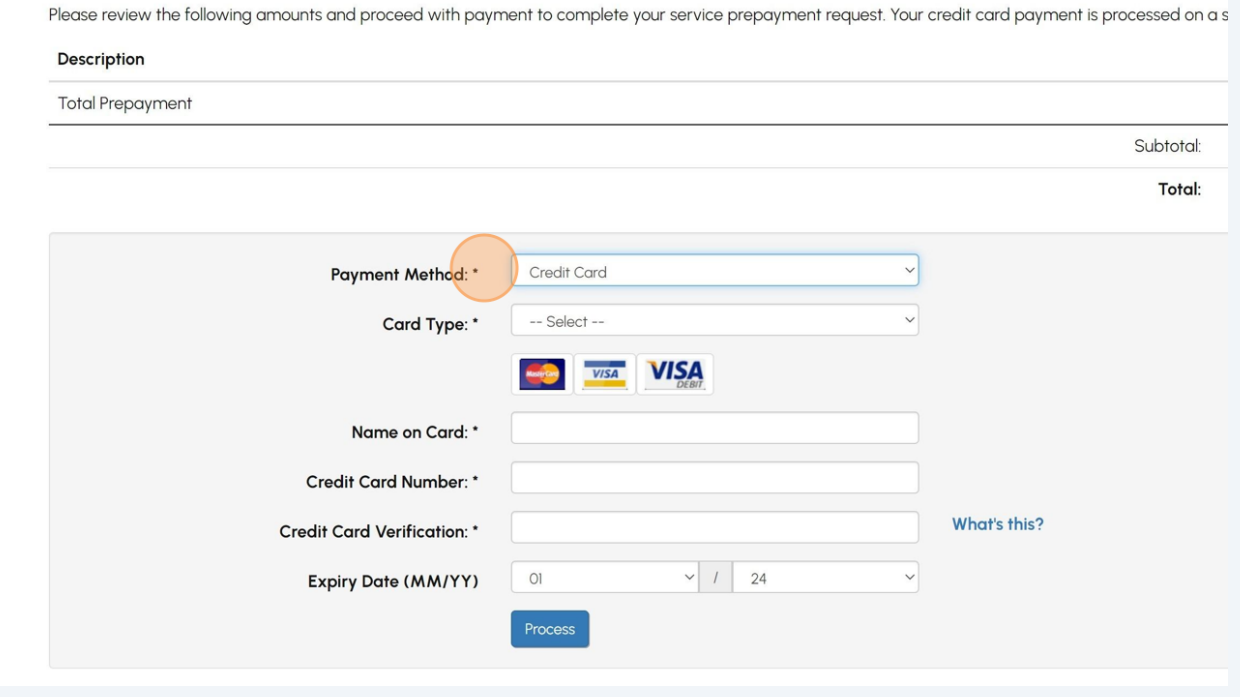

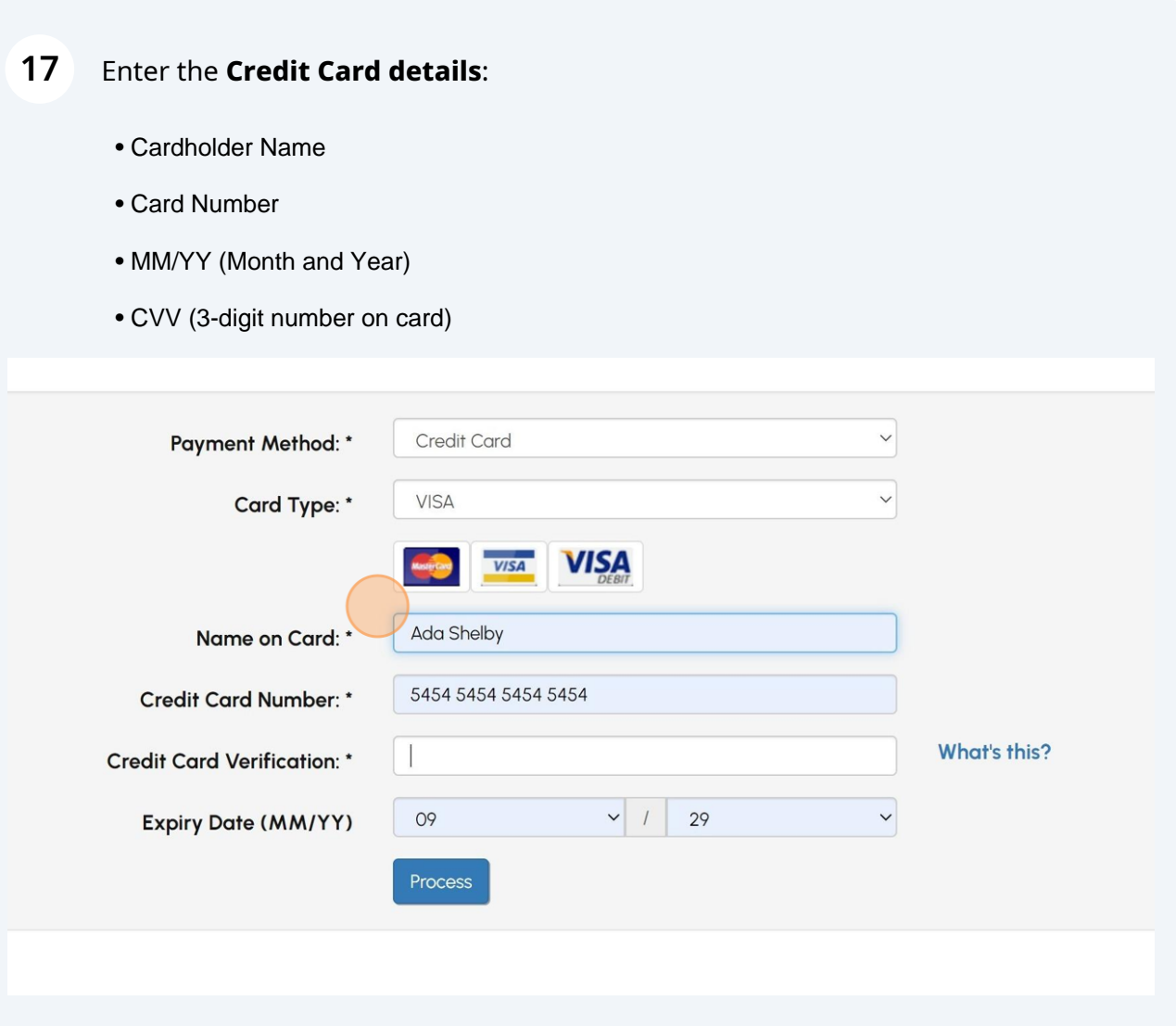

## **18** Click the **"Process"** button to process the payment.

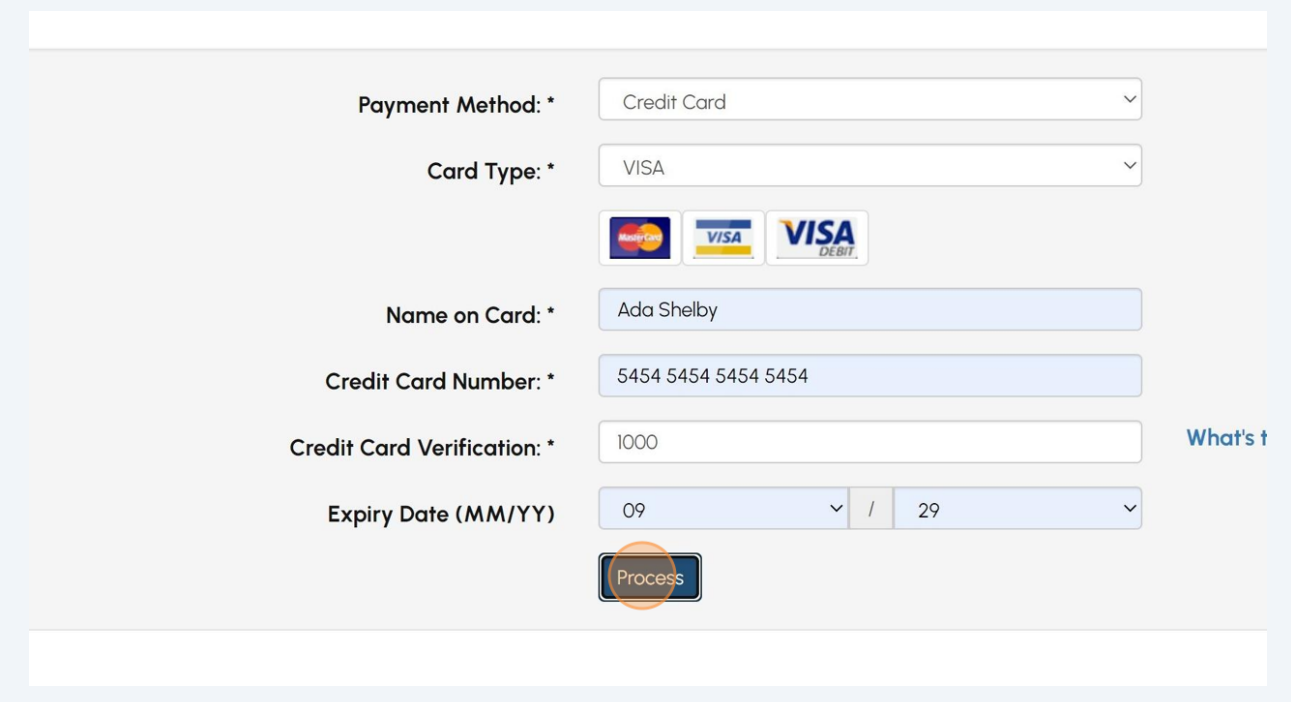

You will receive an email confirmation and an official receipt once the payment has been completed.

 $(i)$ Congratulations! You have successfully reviewed how to submit an application to book the "Ski Lift Examination".

**19** Contact Customer Service at *1-877-682-TSSA (8772*) or send an email to **[customerservices@tssa.org](mailto:customerservices@tssa.org)** in case of any questions.